## Video-gráfico : Generar toquen de aplicación registro de presencia

Al pie del video, hay enlace de descarga de estas instrucciones en formato "pdf" para consultarlas o imprimir

efizum

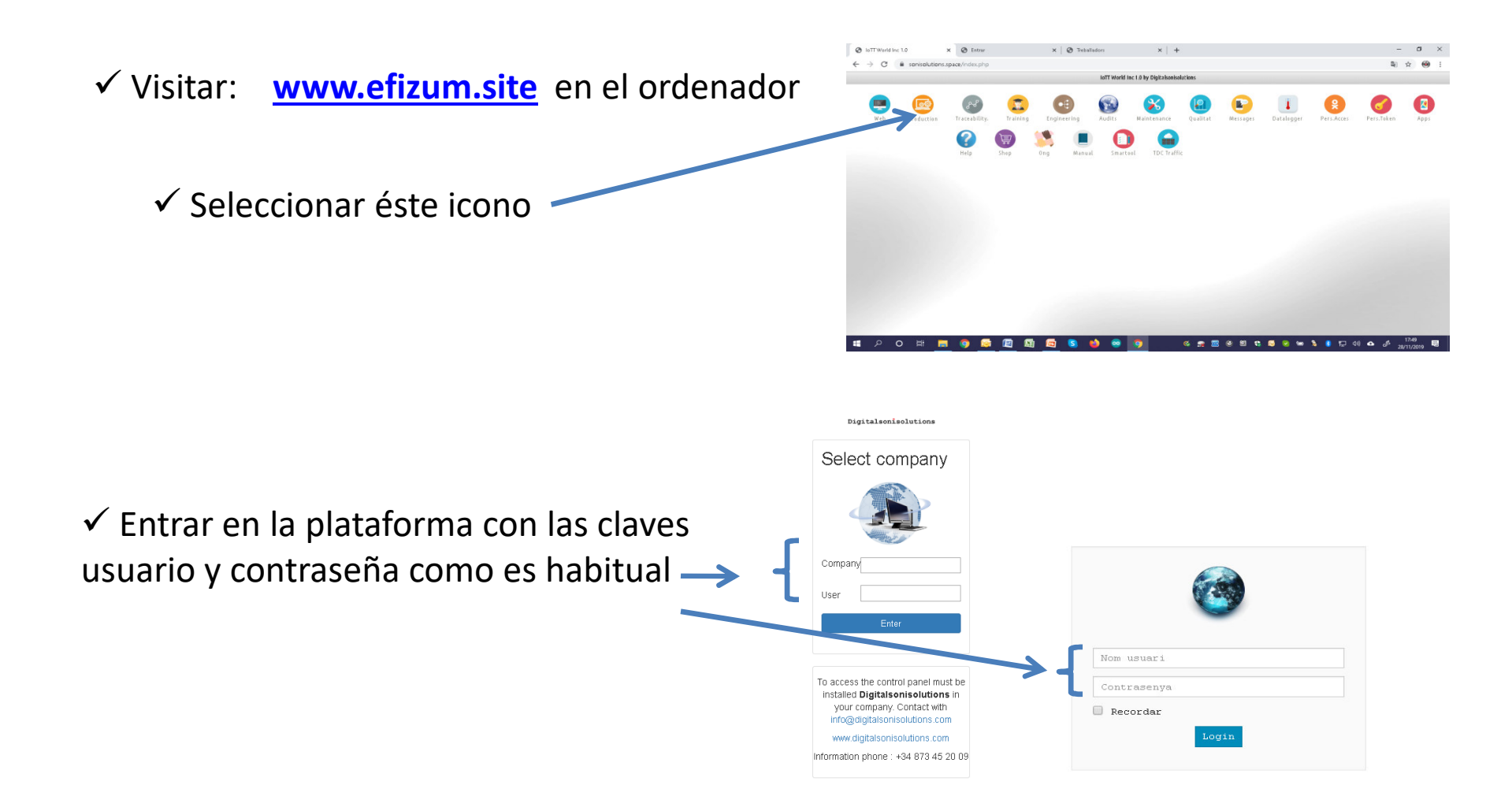

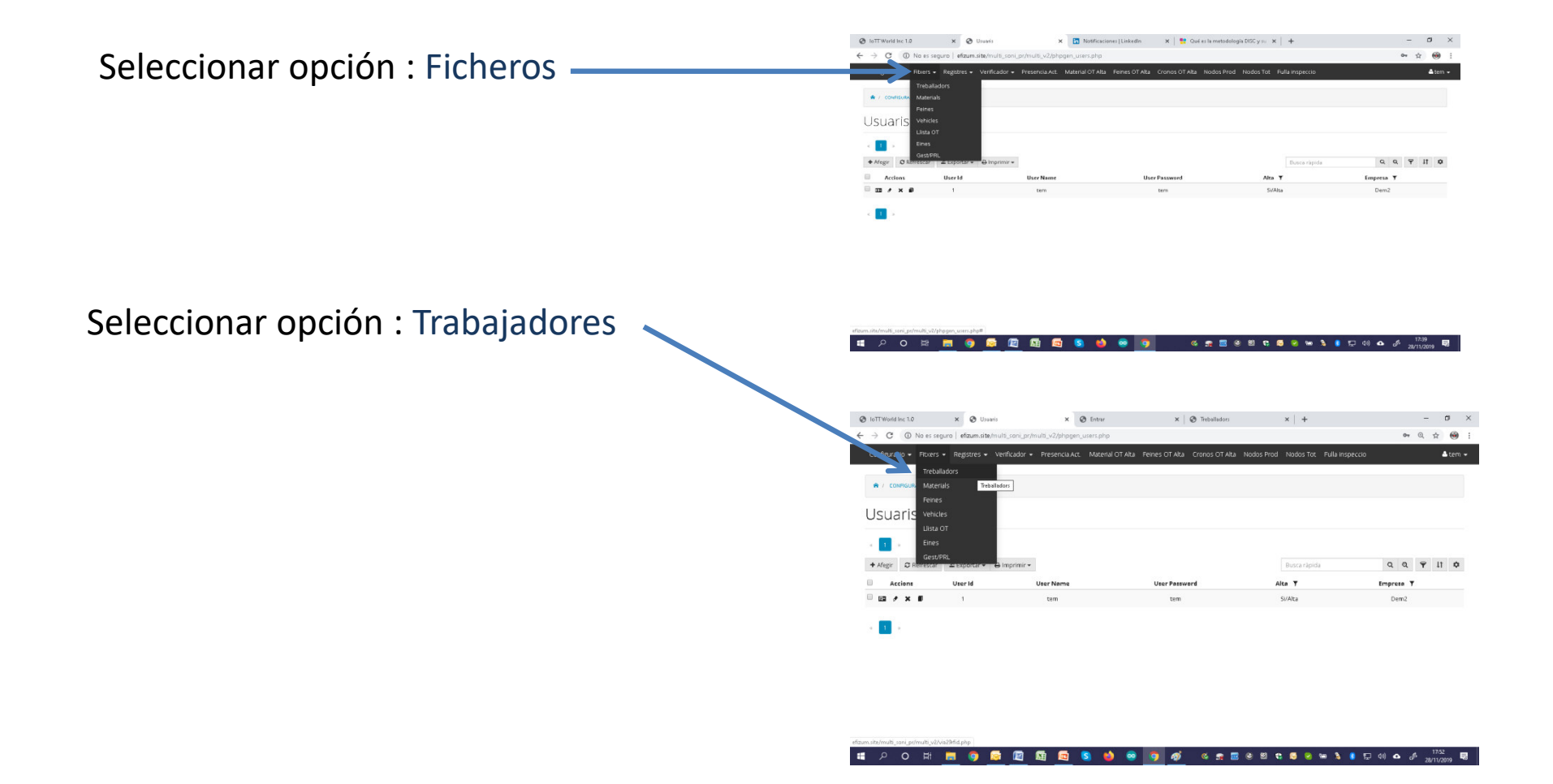

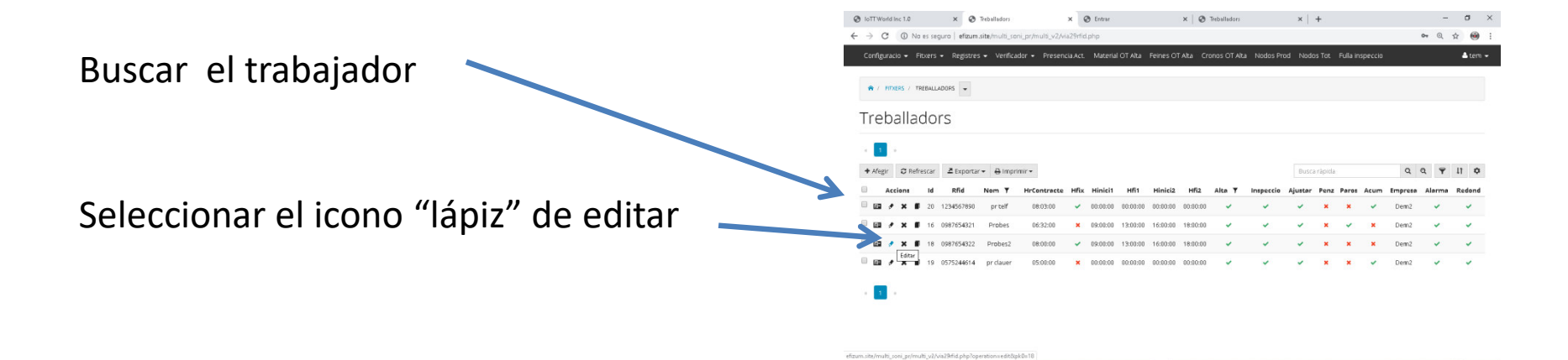

Introducir "Usu" y "Psw" con el nombre de usuario y contraseña del trabajador

Poner un "0" (cero) en éste campo

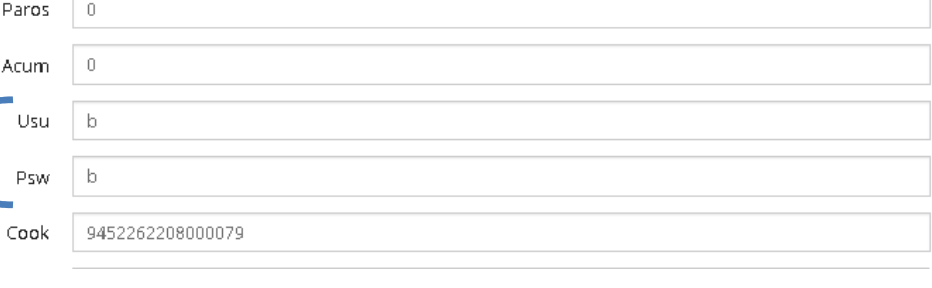

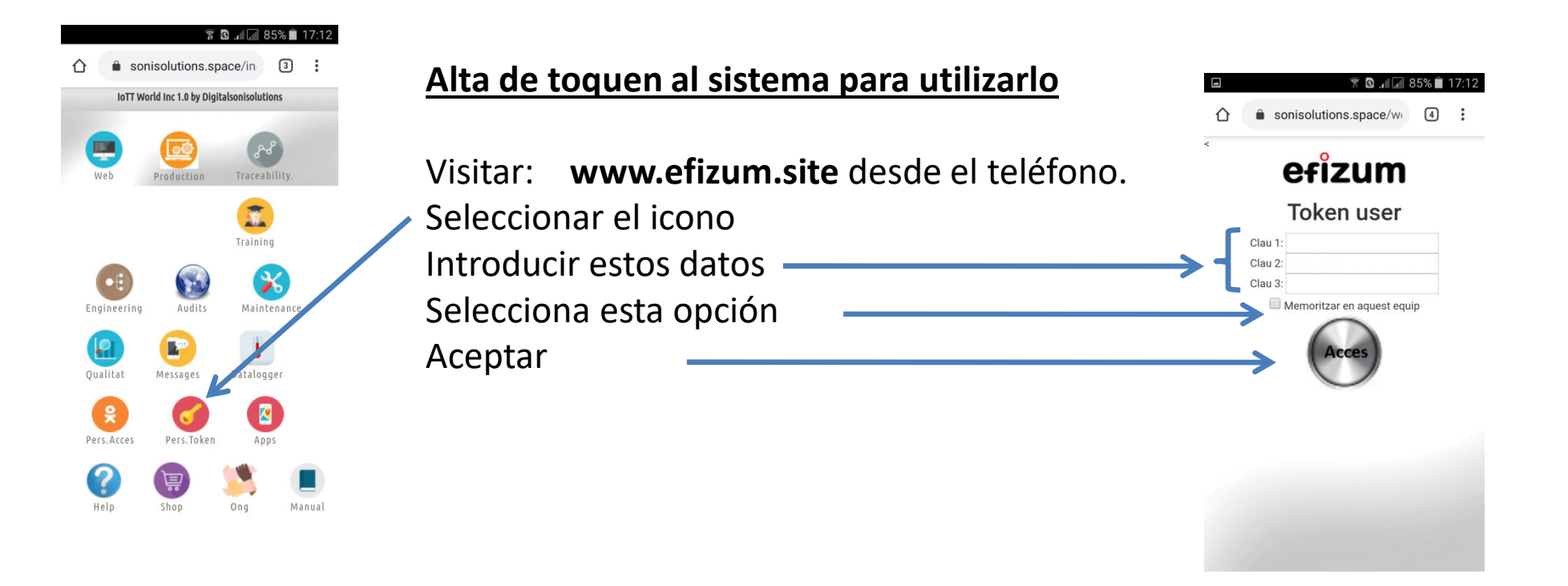

## **Fer l'accés directe en la pantalla**

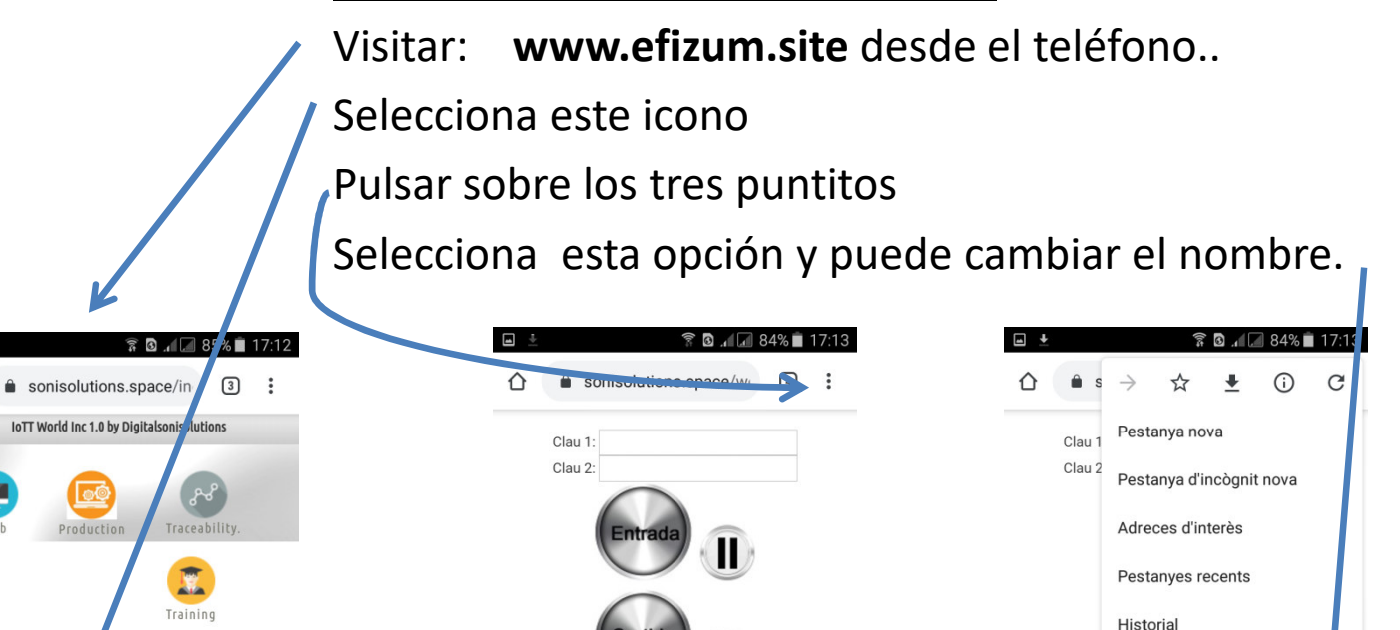

17:13:02

efizum

 $\curvearrowright$ 

Web

 $\left( \bullet \right]$ 

Engineering

 $\mathbf{P}$ 

Qualita

읒

Pers Arres

? Help Audits

Messages

Pers. Token

Shop

 $\boldsymbol{\varkappa}$ 

Maintenance

Datalogger

B

Apps

Manual

 $Ong$ 

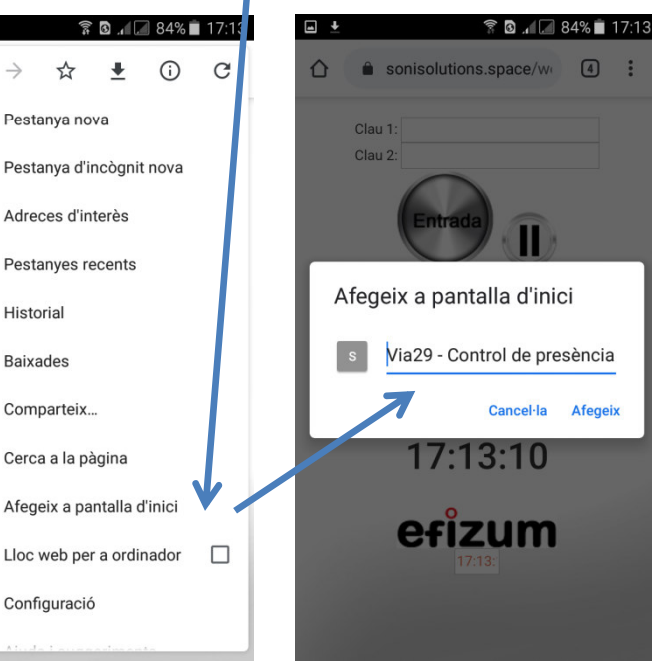

**Baixades** 

Comparteix...

Configuració

Cerca a la pàgina

Afegeix a pantalla d'inici

Ya se puede acceder <sup>a</sup> hacer registros de presencia.

Al pie de video, hay enlace de descarga de estas instrucciones en formato "pdf" para consultarlas <sup>o</sup>imprimir

> www.efizum.site sat@efizum.siteTel. 873 45 20 09

> > efizum